# TOFU証明書によるPrime Infrastructure 3.5+統合 の問題

# 内容

概要 前提条件 要件 使用するコンポーネント 背景説明 問題 トラブルシュート 解決方法 コンフィギュレーション 証明書検証リストの表示 証明書の削除 プライマリからセカンダリへのHAの再初期化 ISEサーバの再設定 確認 関連情報

# 概要

このドキュメントでは、新しい証明書署名要求(CSR)がCisco Prime Infrastructure (プライマリ /セカンダリ)で生成された後に、Trust-on-first-use(TOFU)証明書の不一致によって発生する統合 の問題について説明します。

# 前提条件

## 要件

次の項目に関する知識があることが推奨されます。

- Cisco Prime Infrastructure
- ハイ アベイラビリティ

## 使用するコンポーネント

このドキュメントの情報は、Cisco Prime Infrastructureバージョン3.5以降に基づくものです。

このドキュメントの情報は、特定のラボ環境にあるデバイスに基づいて作成されました。このド キュメントで使用するすべてのデバイスは、初期(デフォルト)設定の状態から起動しています 。本稼働中のネットワークでは、各コマンドによって起こる可能性がある影響を十分確認してく ださい。

# 背景説明

これらは、Cisco Prime Infrastructureのハイアベイラビリティと証明書の生成に関する情報を提供 する参考資料です。

高可用性ガイド:[https://www.cisco.com/c/en/us/td/docs/net\\_mgmt/prime/infrastructure/3-](/content/en/us/td/docs/net_mgmt/prime/infrastructure/3-6/admin/guide/bk_CiscoPrimeInfrastructure_3_6_AdminGuide/bk_CiscoPrimeInfrastructure_3_6_AdminGuide_chapter_01011.html) [6/admin/guide/bk\\_CiscoPrimeInfrastructure\\_3\\_6\\_AdminGuide/bk\\_CiscoPrimeInfrastructure\\_3\\_6\\_A](/content/en/us/td/docs/net_mgmt/prime/infrastructure/3-6/admin/guide/bk_CiscoPrimeInfrastructure_3_6_AdminGuide/bk_CiscoPrimeInfrastructure_3_6_AdminGuide_chapter_01011.html) [dminGuide\\_chapter\\_01011.html](/content/en/us/td/docs/net_mgmt/prime/infrastructure/3-6/admin/guide/bk_CiscoPrimeInfrastructure_3_6_AdminGuide/bk_CiscoPrimeInfrastructure_3_6_AdminGuide_chapter_01011.html)

管理者ガイド:[https://www.cisco.com/c/en/us/td/docs/net\\_mgmt/prime/infrastructure/3-](/content/en/us/td/docs/net_mgmt/prime/infrastructure/3-6/admin/guide/bk_CiscoPrimeInfrastructure_3_6_AdminGuide/bk_CiscoPrimeInfrastructure_3_6_AdminGuide_chapter_0100.html) [6/admin/guide/bk\\_CiscoPrimeInfrastructure\\_3\\_6\\_AdminGuide/bk\\_CiscoPrimeInfrastructure\\_3\\_6\\_A](/content/en/us/td/docs/net_mgmt/prime/infrastructure/3-6/admin/guide/bk_CiscoPrimeInfrastructure_3_6_AdminGuide/bk_CiscoPrimeInfrastructure_3_6_AdminGuide_chapter_0100.html) [dminGuide\\_chapter\\_0100.html](/content/en/us/td/docs/net_mgmt/prime/infrastructure/3-6/admin/guide/bk_CiscoPrimeInfrastructure_3_6_AdminGuide/bk_CiscoPrimeInfrastructure_3_6_AdminGuide_chapter_0100.html)

## 問題

TOFU:リモートホストから受信した証明書は、初めて接続が確立されたときに信頼されます。

Prime InfrastructureまたはPrimeが接続されているリモートホストのTOFU証明書は、新しい証明 書が生成された場合、またはサーバがVMホストに再度導入された場合に変更されることがありま す。

新しいCSRをprime infrastructureサーバ(プライマリ/セカンダリ)で生成してインポートすると 、サービスの再起動後に接続が再開されると、新しいTOFU証明書情報がリモートサーバに送信 されます。

リモートホストが最初の接続後にサブシーケンス接続に対して別の証明書を送信すると、接続は 拒否されます。

リモートホストには、古いTOFUがまだ存在するHA展開のプライマリサーバまたはセカンダリサ ーバ、Integrated Service Engine(ISE)サーバなどがあります。

これにより、プライマリサーバとセカンダリサーバ、PrimeサーバとISEサーバの間の登録が失敗 します。

トラブルシューティングセクションでは、このようなシナリオのヘルスモニタログに表示される エラーメッセージについて説明します。

# トラブルシュート

プライマリのヘルスモニタログでは、セカンダリ証明書の不一致を示す次のエラーメッセージが 見つかります。

[system] [HealthMonitorThread] TOFU failed. Check local trust Trust-on-first-use is configure for this connection. Current certificate of the remote host is different from what was used earlier - **CN=prime-sec**, OU=Prime Infra, O=Cisco Systems, L=SJ, ST=CA, C=US

javax.net.ssl.SSLHandshakeException: java.security.cert.CertificateException: Trust-on-first-use is configure for this connection. Current certificate of the remote host is different from what was used earlier

prime-pri/admin# この出力は、Cisco Prime Infrastructureセカンダリサーバ[IP=1YY.YY.YY.YY]からのものです

**host=1Z.ZZ.ZZ.ZZ**\_443; subject= /C=US/ST=CA/L=SJ/O=Cisco Systems/OU=Prime Infra**/CN=ISE-server host=1YY.YY.YY.YY**\_8082; subject= /C=US/ST=CA/L=SJ/O=Cisco Systems/OU=Prime Infra**/CN=prime-sec**

Host certificate are automatically added to this list on first connection,

prime-pri/admin# **ncs certvalidation tofu-certs listcerts**

if trust-on-first-use is configured - ncs certvalidation certificate-check ...

**host=1X.XX.XX.XX**\_8082; subject= /C=US/ST=CA/L=SJ/O=Cisco Systems/OU=Prime Infra/**CN=prime-pri**

コマンドncs certvalidation tofu-certs listcertsを使用して、証明書検証リストを表示できます。 次の出力は、Cisco Prime Infrastructureプライマリサーバ[IP=1XX.XX.XX.XX]からの出力です。

証明書検証リストの表示

# コンフィギュレーション

primeからの統合を再試行する前に、対応するリモートホストの古い証明書エントリを特定して削 除する必要があるため、primeの現在のTOFU証明書をリストする必要があります。

# 解決方法

- **CN=prime-pri**

javax.net.ssl.SSLHandshakeException: java.security.cert.CertificateException:

Current certificate of the remote host is different from what was used earlier

- CN=prime-pri, OU=Prime Infra, O=Cisco Systems, L=SJ, ST=CA, C=US

Trust-on-first-use is configure for this connection.

[system] [HealthMonitorThread] TOFU failed. Check local trust Trust-on-first-use is configure for this connection. Current certificate of the remote host is different from what was used earlier

## Current certificate of the remote host is different from what was used earlier - **CN=ISE-server** セカンダリのヘルスモニタログでは、プライマリ証明書の不一致を示す次のエラーメッセージが 見つかります。

javax.net.ssl.SSLHandshakeException: java.security.cert. CertificateException: Trust-on-first-use is configure for this connection.

### - **CN=ISE-server**

[system] [seqtaskexecutor-3069] TOFU failed. Check local trust Trust-on-first-use is configure for this connection. Current certificate of the remote host is different from what was used earlier

- **CN=prime-sec** これらのエラーメッセージは、ISEサーバ証明書の不一致を示すPrime Infrastructureログに記録さ れます。

prime-sec/admin# **ncs certvalidation tofu-certs listcerts**

Host certificate are automatically added to this list on first connection, if trust-on-first-use is configured - ncs certvalidation certificate-check ...

**host=1YY.YY.YY.YY**\_8082; subject= /C=US/ST=CA/L=SJ/O=Cisco Systems/OU=Prime Infra/**CN=prime-sec** host=127.0.0.1\_8082; subject= /C=US/ST=CA/L=SJ/O=Cisco Systems/OU=Prime Infra/CN=prime-sec **host=1X.XX.XX.XX**\_8082; subject= /C=US/ST=CA/L=SJ/O=Cisco Systems/OU=Prime Infra/**CN=prime-pri**

prime-sec/admin#

### 証明書の削除

ncs certvalidation tofu-certs deletecercert host <host>コマンドを使用して、証明書の検証を削除 します。

プライマリサーバで、ISE証明書とセカンダリサーバのTOFU証明書の古いエントリをそれぞれ確 認して削除します。

• ncs certvalidation tofu-certs deletecercert host 1YY.YY.YY.YY\_8082

• ncs certvalidation tofu-certs deletecercert host 1Z.ZZ.ZZ.ZZ\_443

セカンダリサーバから、コマンドncs certvalidation tofu-certs deletecercert host 1X.XX.XX.XX\_8082を使用して、プライマリサーバの豆腐証明書の古いエントリを確認して削除 します。

### プライマリからセカンダリへのHAの再初期化

ステップ1:管理者権限を持つユーザIDとパスワードでCisco Prime Infrastructureにログインしま す。

ステップ2:メニューから、[Administration] > [Settings] > [High Availability]に移動します。Cisco Prime InfrastructureにHAステータスページが表示されます。

ステップ3:[HA Configuration]を選択し、次のようにフィールドに入力します。

- 1. セカンダリサーバ:セカンダリサーバのIPアドレスまたはホスト名を入力します。
- 2. 認証キー:セカンダリサーバのインストール時に設定した認証キーパスワードを入力します 。
- 3. 電子メールアドレス:HA状態の変更に関する通知を送信するアドレス(またはアドレスの カンマ区切りリスト)を入力します。[メールサーバの設定(Mail Server Configuration)]ペー ジを使用して電子メール通知をすでに設定している場合(「電子メールサーバの設定の設定 」を参照)、ここで入力した電子メールアドレスが、メールサーバに対して設定済みのアド レスのリストに追加されます。
- フェールオーバータイプ:[手動]または[自動]を選択します。[Manual]を選択することをお勧 4. めします。

ホスト名をIPアドレスに解決するには、DNSサーバを使用することを推奨します。DNSサーバの 代わりに/etc/hostsファイルを使用する場合は、ホスト名の代わりにセカンダリIPアドレスを入力 する必要があります。

ステップ4:仮想IP機能を使用する場合は、[仮想IPの有効化(Enable Virtual IP)]チェックボックス をオンにし、次の追加フィールドに入力します。

1. IPV4仮想IP:両方のHAサーバで使用する仮想IPv4アドレスを入力します。

2. IPV6仮想IP:(オプション)両方のHAサーバで使用するIPv6アドレスを入力します。

両方のサーバが同じサブネット上に存在しない限り、仮想IPアドレスは機能しません。IPV6アド レスブロックfe80は使用しないでください。リンクローカルユニキャストアドレス用に予約され ています。

ステップ5:[Check Readiness]をクリックして、HA関連の環境パラメータが構成に対応できるか どうかを確認します。

ステップ6:[Register] をクリックして[Milestone]経過表示バーを表示し、次に示すように[Pre-HA Registration]、[Database Replication]、および[Post HA Registration]の100%完了を確認します。 Cisco Prime InfrastructureがHA登録プロセスを開始します。登録が正常に完了すると、 [Configuration Mode]に[Primary Active]の値が表示されます。

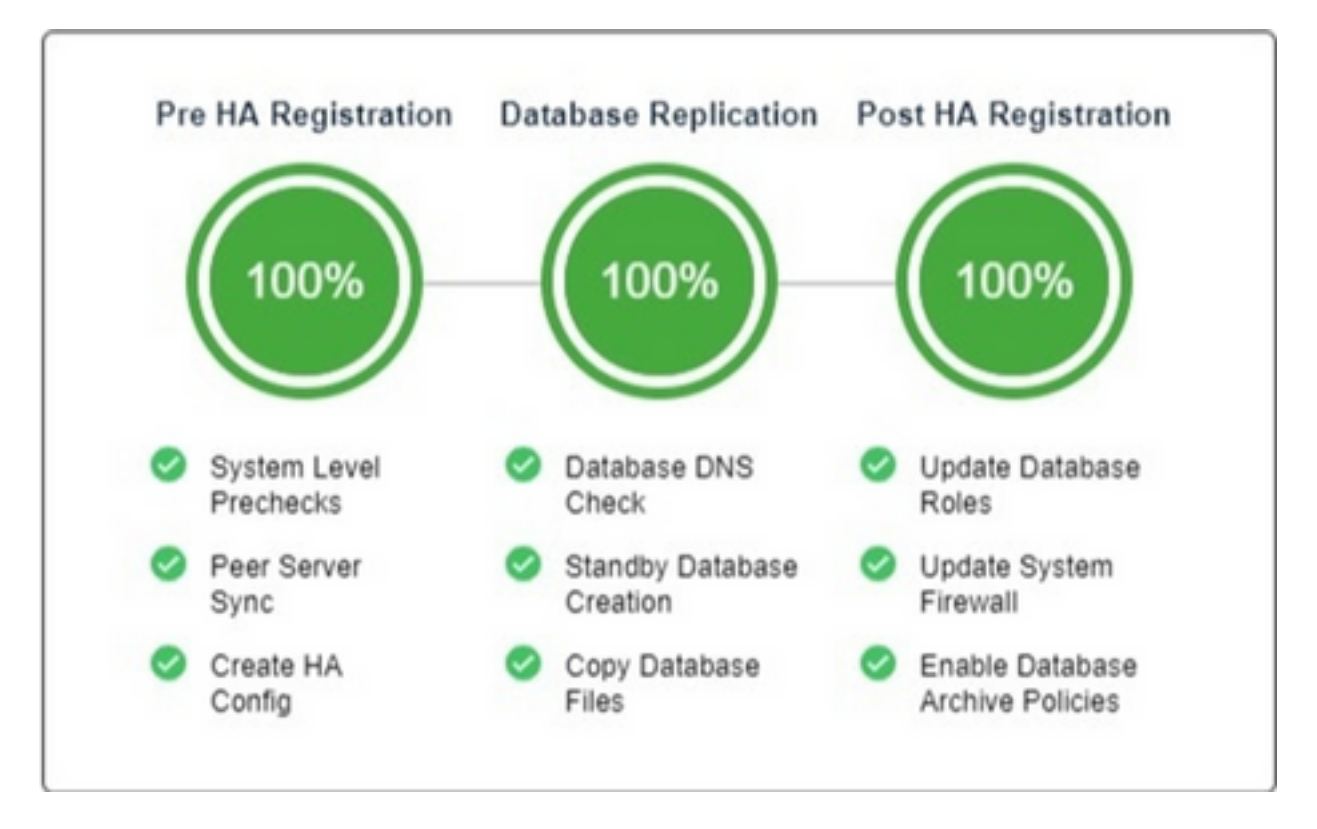

### ISEサーバの再設定

ステップ1:[Administration] > [Servers] > [ISE Servers]に移動します。

ステップ2:[Select a command] > [Add ISE Server]に移動し、 Go ステップ3:ISEサーバのIPアドレス、ユーザ名、およびパスワードを入力します

ステップ4:ISEサーバのパスワードを確認します。

ステップ5:[Save]をクリックします。

# 確認

コマンドncs certvalidation tofu-certs listcertsを使用して、新しい証明書を確認できます。

# 関連情報

- Cisco Prime Infrastructureリリースノート:<u>http://www.cisco.com/c/en/us/support/cloud-</u> [systems-management/prime-infrastructure/products-release-notes-list.html](http://www.cisco.com/c/ja_jp/support/cloud-systems-management/prime-infrastructure/products-release-notes-list.html)
- Cisco Prime Infrastructureクイックスタートガイド :[http://www.cisco.com/c/en/us/support/cloud-systems-management/prime](http://www.cisco.com/c/ja_jp/support/cloud-systems-management/prime-infrastructure/products-installation-guides-list.html)[infrastructure/products-installation-guides-list.html](http://www.cisco.com/c/ja_jp/support/cloud-systems-management/prime-infrastructure/products-installation-guides-list.html)
- Cisco Prime Infrastructureコマンドリファレンスガイド : [http://www.cisco.com/c/en/us/support/cloud-systems-management/prime](http://www.cisco.com/c/ja_jp/support/cloud-systems-management/prime-infrastructure/products-command-reference-list.html)[infrastructure/products-command-reference-list.html](http://www.cisco.com/c/ja_jp/support/cloud-systems-management/prime-infrastructure/products-command-reference-list.html)
- Cisco Prime Infrastructureユーザガイド:<u>http://www.cisco.com/c/en/us/support/cloud-</u> [systems-management/prime-infrastructure/products-user-guide-list.html](http://www.cisco.com/c/ja_jp/support/cloud-systems-management/prime-infrastructure/products-user-guide-list.html)
- Cisco Prime Infrastructure管理者ガイド:<u>http://www.cisco.com/c/en/us/support/cloud-</u> [systems-management/prime-infrastructure/products-maintenance-guides-list.html](http://www.cisco.com/c/ja_jp/support/cloud-systems-management/prime-infrastructure/products-maintenance-guides-list.html)
- [テクニカル サポートとドキュメント Cisco Systems](https://www.cisco.com/c/ja_jp/support/index.html)